## <span id="page-0-0"></span>**channel-protocol**

To set the protocol that is used on an interface to manage channeling, use the **channel-protocol** command. To deselect the protocol, use the **no** form of this command.

**channel-protocol** {**lacp** | **pagp**}

**no channel-protocol**

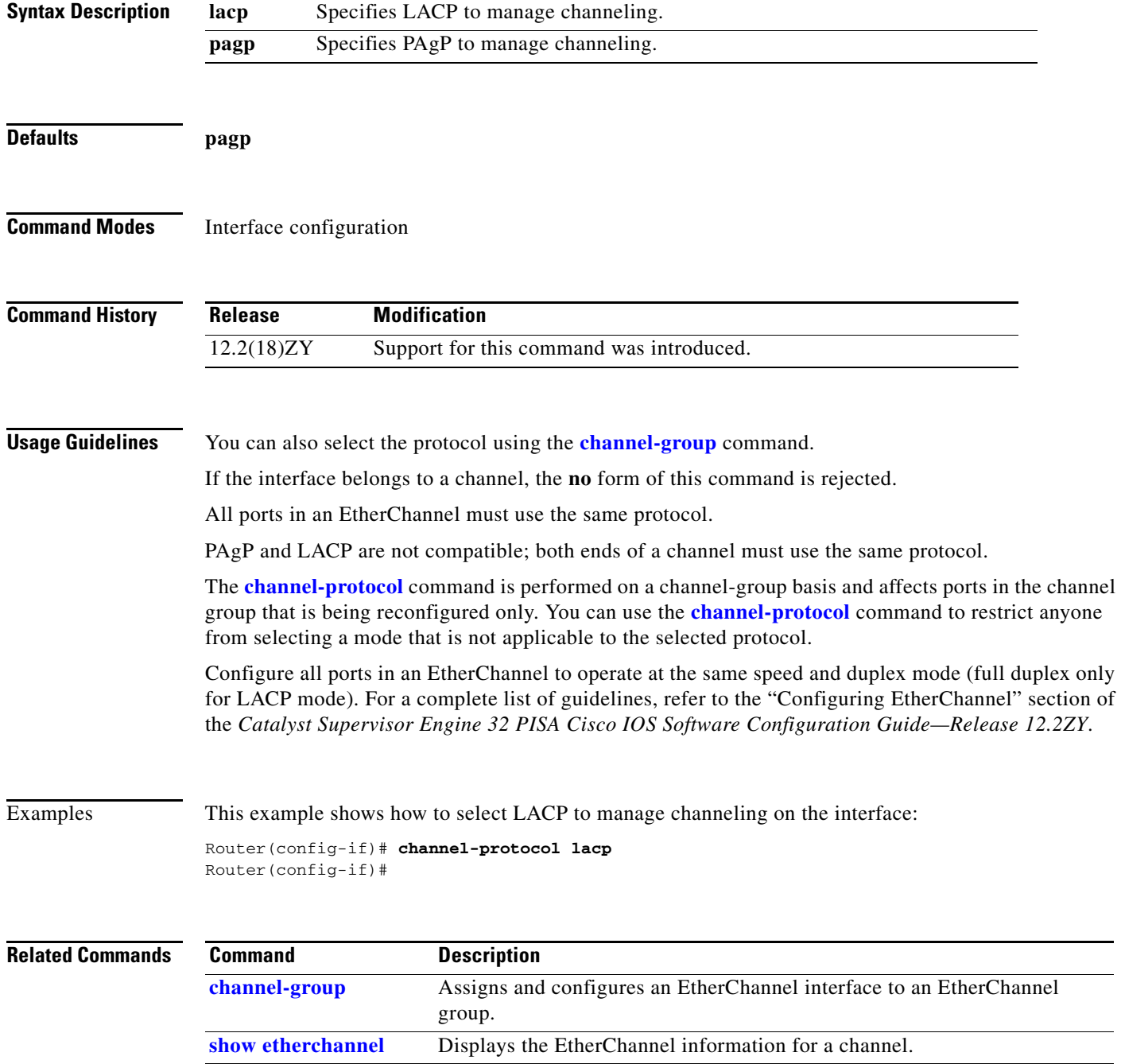

# <span id="page-1-0"></span>**class-map**

To access the QoS class map configuration mode to configure QoS class maps, use the **class-map** command. To delete a class map, use the **no** form of this command.

**class-map** *name* [**match-all** | **match-any**]

**no class-map** *name* [**match-all** | **match-any**]

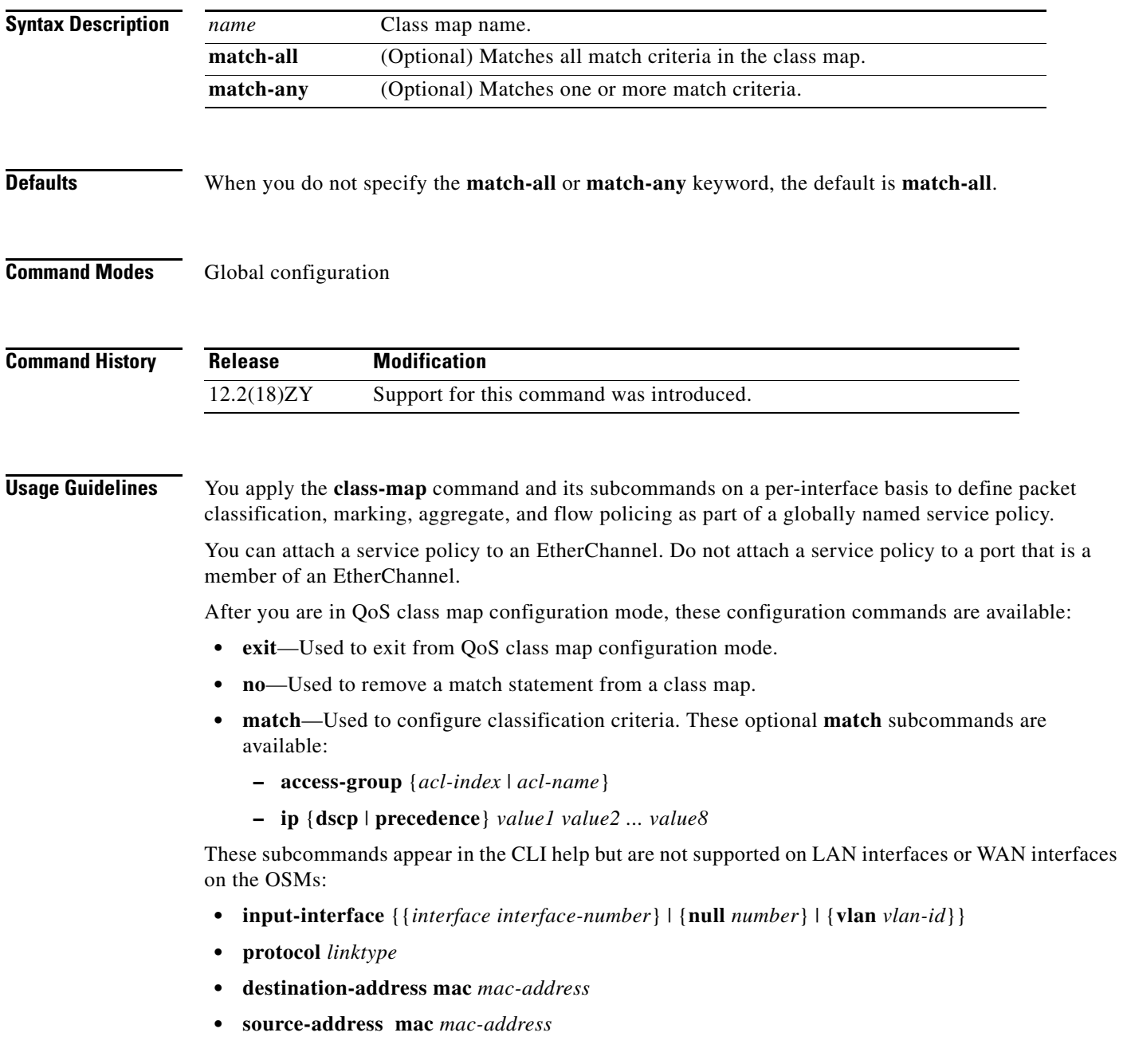

PFC QoS does not support these subcommands:

- **• input-interface** {{*interface interface-number*} | {**null** *number*} | {**vlan** *vlan-id*}}
- **• protocol** *linktype*
- **• destination-address mac** *mac-address*
- **• source-address mac** *mac-address*
- **• qos-group** *group-value*

If you enter these subcommands, PFC QoS does not detect the unsupported keywords until you attach a policy map to an interface. When you try to attach the policy map to an interface, you get an error message. For additional information, refer to the *Catalyst Supervisor Engine 32 PISA Cisco IOS Software Configuration Guide—Release 12.2ZY* and the *Cisco IOS Release 12.2 Command Reference* publications.

After you have configured the class-map name and are in class-map configuration mode, you can enter the **match** subcommands. The syntax for these subcommands is as follows:

**match** {[{**access-group** *acl-index*} | *acl-name*] | [{**ip dscp**} | {**precedence** *value*}]}

See [Table 2-1](#page-2-0) for a syntax description of the **match** subcommands.

| <b>Optional Subcommand</b> | <b>Description</b>                                                                            |
|----------------------------|-----------------------------------------------------------------------------------------------|
| access-group acl-index     | Specifies the access list index or access list names; valid access list index values are from |
| acl-name                   | 1 to 2699.                                                                                    |
| access-group acl-name      | Specifies the named access list.                                                              |
| ip dscp value1 value2      | Specifies the IP DSCP values to match; valid values are from 0 to 63. You can enter up to     |
| value8                     | 8 DSCP values, and separate each value with one white space.                                  |
| ip precedence value1       | Specifies the IP precedence values to match; valid values are from 0 to 7. You can enter up   |
| value $2 \ldots$ value $8$ | to 8 precedence values, and separate each value with one white space.                         |

<span id="page-2-0"></span>*Table 2-1 match Syntax Description*

**Examples** This example shows how to access the **class-map** commands and subcommands, configure a class map named ipp5, and enter a match statement for ip precedence 5:

```
Router(config)# class-map ipp5
Router(config-cmap)# match ip precedence 5
Router(config-cmap)#
```
This example shows how to configure the class map to match an already configured access list:

Router(config-cmap)# **match access-group IPacl1** Router(config-cmap)#

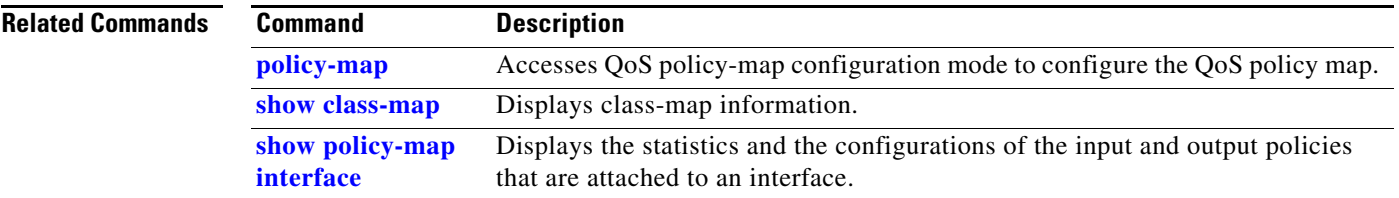

## **class-map type multicast-flows**

To create multicast class maps and enter the multicast class map configuration mode, use the **class-map type multicast-flows** command. To delete a class map, use the **no** form of this command.

**class-map type multicast-flows** *name*

**no class-map type multicast-flows** *name*

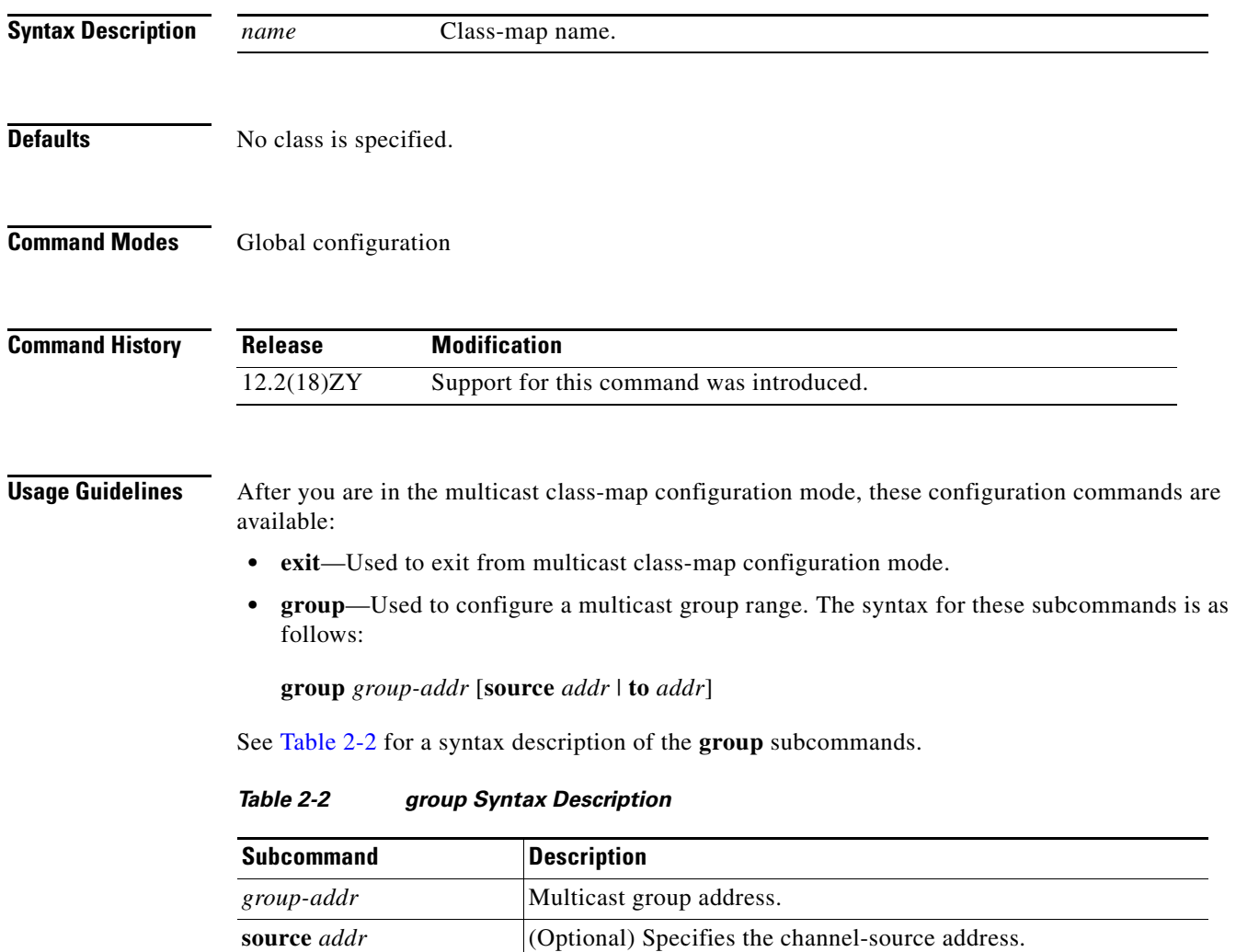

<span id="page-3-0"></span>**to** *addr* (Optional) Specifies the multicast group range end address.

**• no**—Used to negate a command or set its defaults.

**Examples** This example shows how to create a multicast class map:

Router(config)# **class-map type multicast-flows static2** Router(config-mcast-flows-cmap)#

This example shows how to configure a multicast group range:

Router(config-mcast-flows-cmap)# **group 192.0.2.0 source 192.0.2.10**  Router(config-mcast-flows-cmap)#

## **class (policy-map)**

To specify the name of the class that has a policy that you want to create or change or to specify the default class (commonly known as the class-default class) before you configure its policy, use the **class**  command in QoS policy-map configuration mode. To remove a class from the policy map, use the **no** form of this command.

**class** {*class-name* | **class-default**}

**no class** {*class-name* | **class-default**}

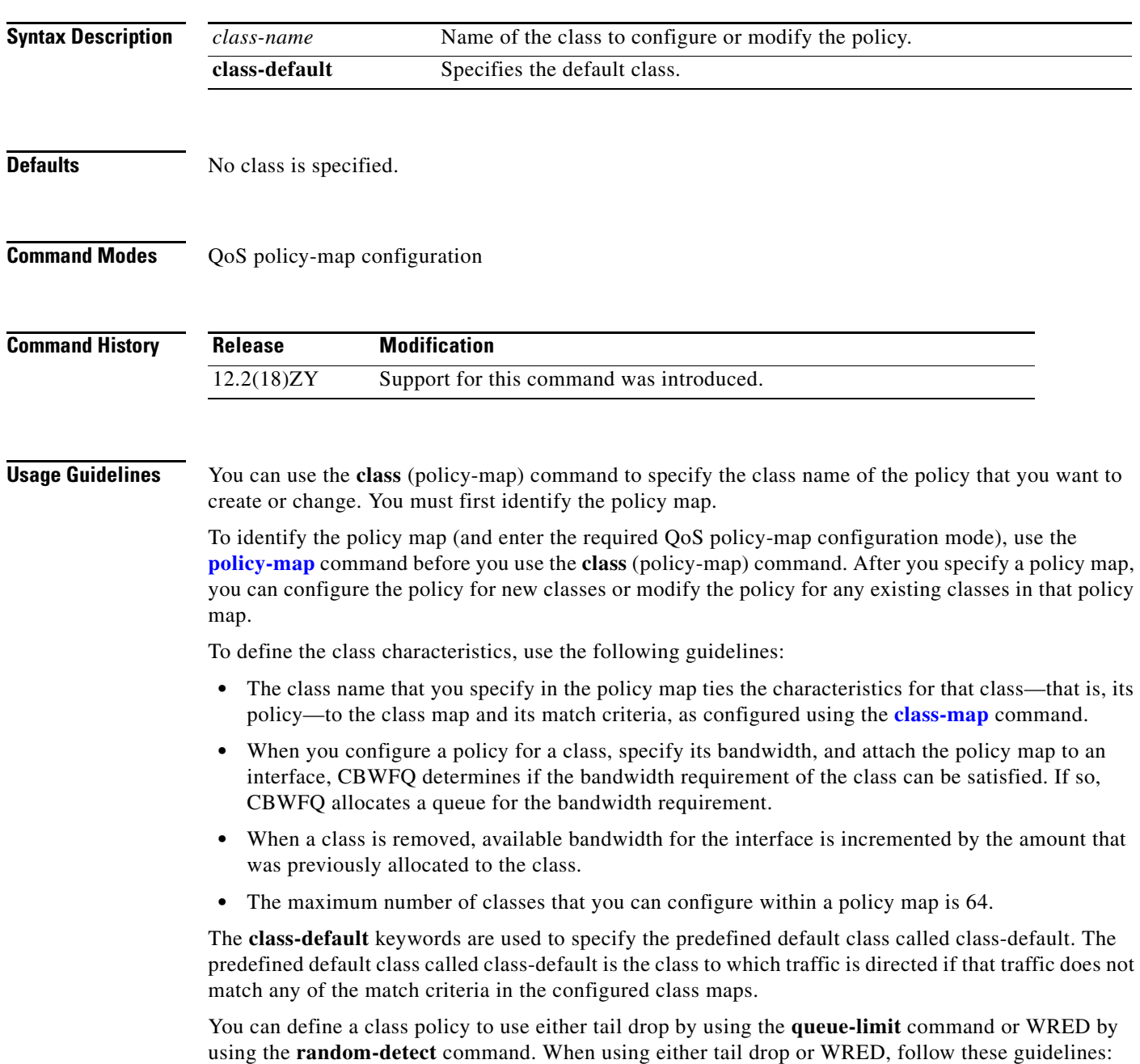

- **•** The **queue-limit** and **random-detect** commands cannot be used in the same class policy, but they can be used in two class policies in the same policy map.
- **•** You can use the **bandwidth** command when either the **queue-limit** or the **random-detect** command is configured in a class policy. The **bandwidth** command specifies the amount of bandwidth allocated for the class.
- **•** For the predefined default class, you can use the **fair-queue** (class-default) command. The **fair-queue** command specifies the number of dynamic queues for the default class. The **fair-queue** command can be used in the same class policy as either the **queue-limit** or **random-detect** command; it cannot be used with the **bandwidth** command.

**Examples** This example shows how to configure three class policies included in the policy map called policy1. Class1 specifies the policy for the traffic that matches access control list 136. Class2 specifies the policy for the traffic on interface ethernet101. The third class is the default class to which packets that do not satisfy configured match criteria are directed.

```
Router(config)# policy-map policy1
Router(config-pmap)# class-map class1
Router(config-pmap-c)# match access-group 136
Router(config-pmap)# class-map class2
Router(config-pmap-c)# match input-interface ethernet101
```
Router(config-pmap-c)# **fair-queue 16** Router(config-pmap-c)# **queue-limit 20**

These examples show how to create the policy map that contains the policy specifications for class1, class2, and the default class:

```
Router(config)# policy-map policy1
Router(config-pmap)# class-map class1
Router(config-pmap-c)# bandwidth 2000
Router(config-pmap-c)# queue-limit 40
Router(config-pmap)# class class2
Router(config-pmap-c)# bandwidth 3000
Router(config-pmap-c)# random-detect
Router(config-pmap-c)# random-detect exponential-weighting-constant 10
Router(config-pmap)# class class-default
```
**Note** When the policy map containing these classes is attached to the interface to stipulate the service policy for that interface, available bandwidth is assessed, including all class policies and the Resource Reservation Protocol (RSVP), if configured.

This example shows how to configure the policy for the **class-default** default class included in the policy map called policy8. The **class-default** default class has 20 hashed queues for the traffic that does not meet the match criteria of the other classes that have policies that are defined by the policy map called policy8 and a weight factor of 14 that is used to calculate the average queue size. For congestion avoidance, WRED packet drop is used, not tail drop.

```
Router(config)# policy-map policy8
Router(config-pmap)# class class-default
Router(config-pmap-c)# fair-queue 20
Router(config-pmap-c)# random-detect exponential-weighting-constant 14
```
### **Related Commands C**

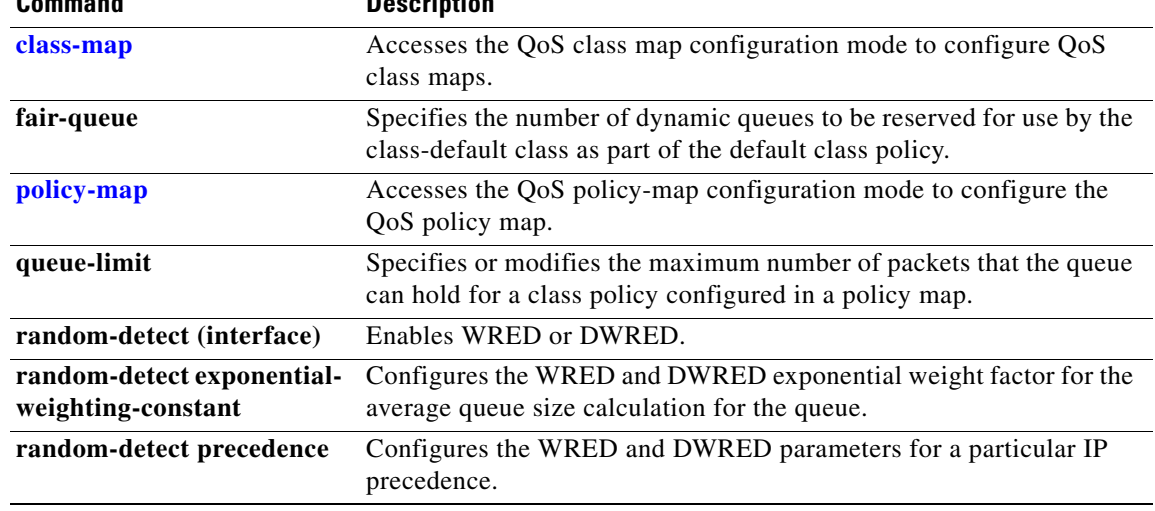